# 東南科技大學

數位遊戲設計系

# 專題製作

## 中文題目: 哭聲

English topic: Crying

## 學生:

周彦均 40725006 李承翰 40725010 林延蓉 40725018 林孝治 40725047

指導老師: 嚴嘉錚 老師

# 中華民國 110 年05月

## 專題製作電子檔案上網授權書

本授權書所授權之專題製作為授權人在東南科技大學數位遊戲設計系 \_\_109\_\_\_\_學年度第\_\_二\_\_學期取得之專題製作報告。

專題題目:\_\_\_\_\_\_\_\_\_\_\_\_\_\_\_\_\_\_\_\_哭聲\_\_\_\_\_\_\_\_\_\_\_\_\_\_\_\_\_\_\_\_\_\_\_\_

指導老師:\_\_\_\_\_\_\_\_\_\_\_\_\_\_\_\_\_\_嚴嘉錚\_\_\_\_\_\_\_\_\_\_\_\_\_\_\_\_\_\_\_\_\_\_

茲同意將授權人擁有著作權之上列報告全文(含摘要),非專屬、無償授權東 南科技大學**數位遊戲設計**系,不限地域、時間與次數,以微縮、光碟或其 他各種數位化方式將上列報告重製,並得將數位化之上列報告電子檔以上 載網路方式,提供讀者基於非營利性質之線上檢索、閱覽,或並下載、列 印。

□讀者基於非營利性質之線上檢索、閱覽或下載、列印上開報告,應依著作 權法相關規定辦理。

指導老師: 嚴嘉錚

#### 授 權 人

學生姓名: 周彥均 李承翰 林延蓉 林孝治 (請親 筆正楷簽名)

中 華 民 國 110 年 05 月 28 日

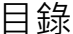

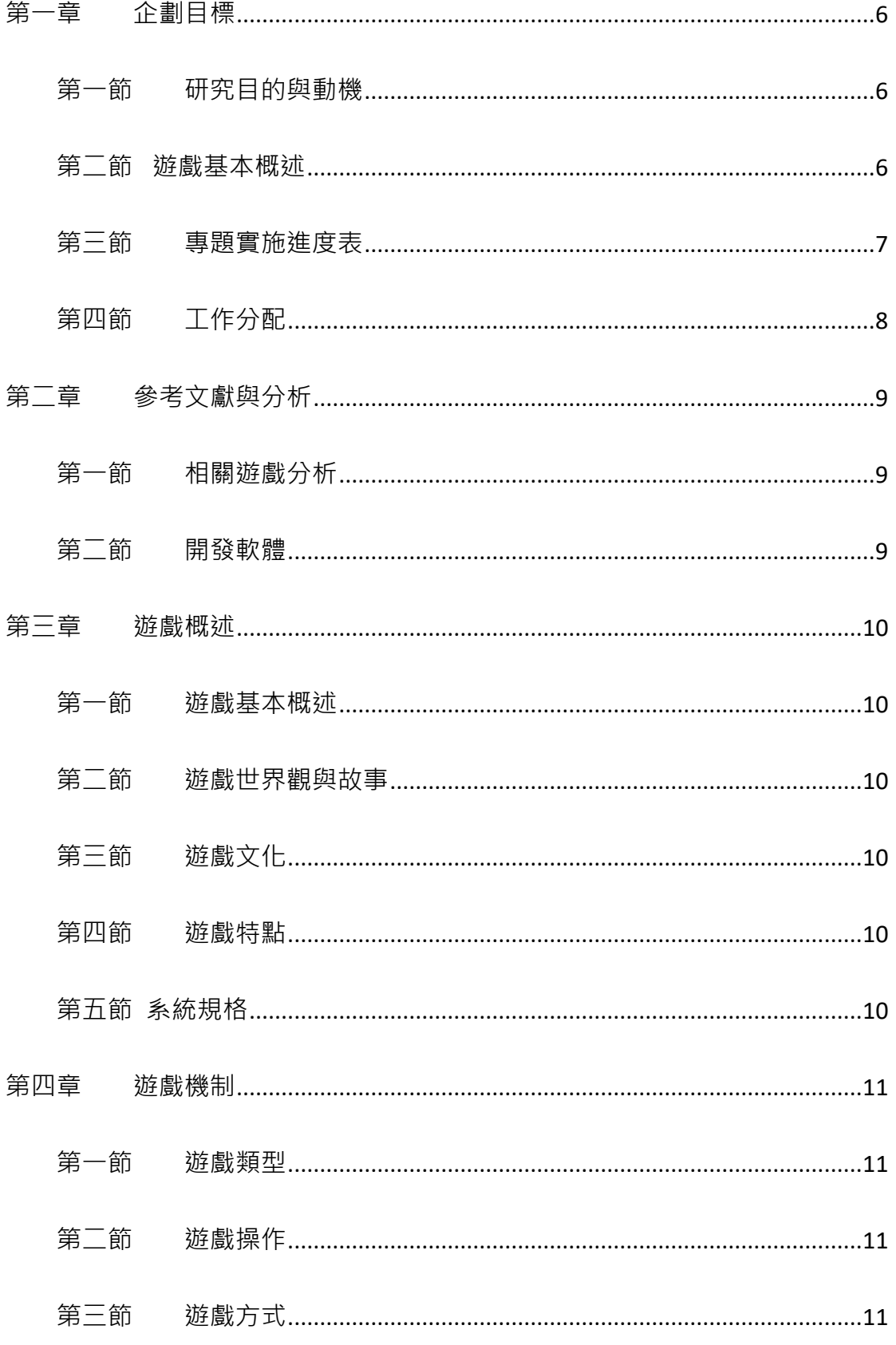

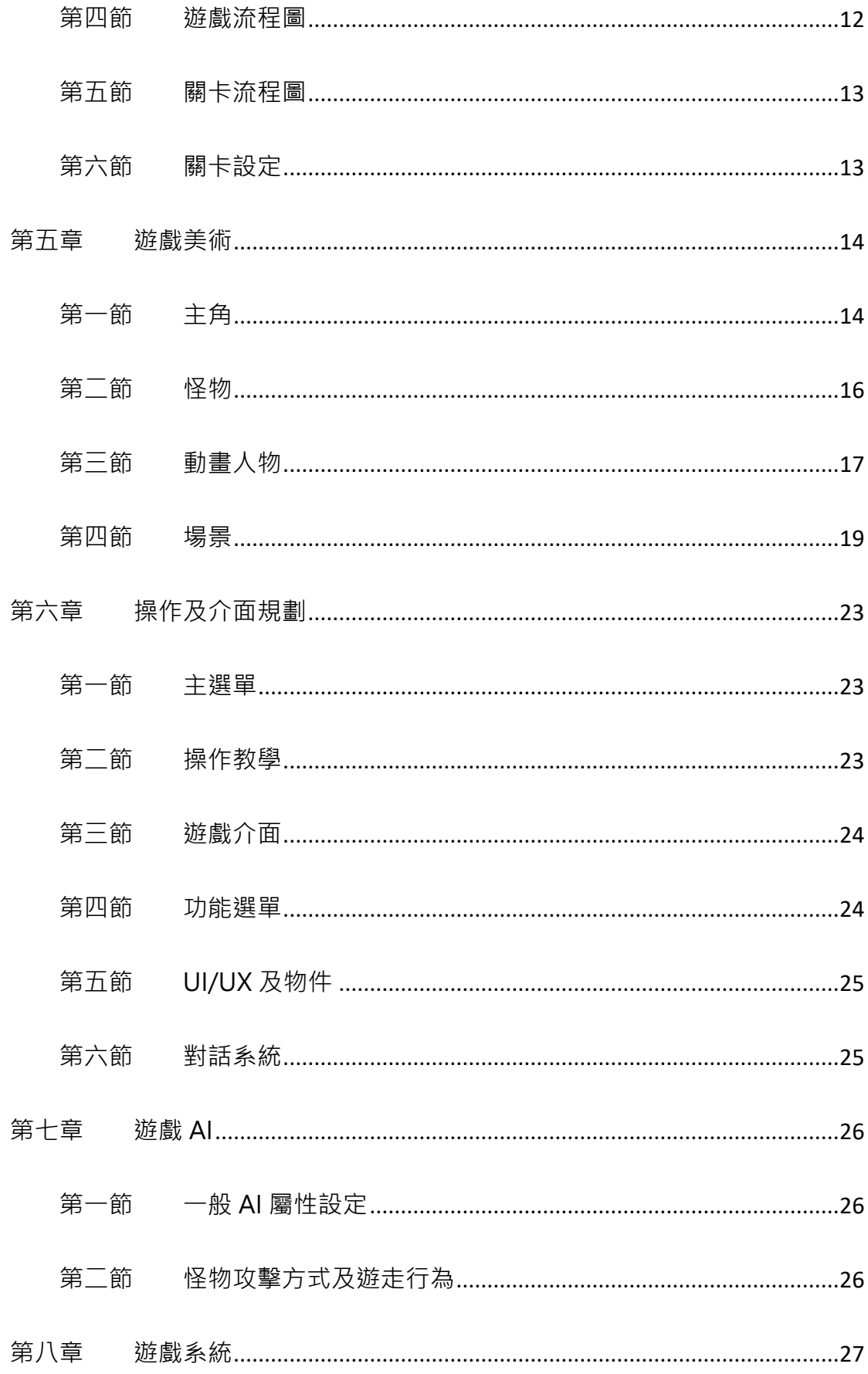

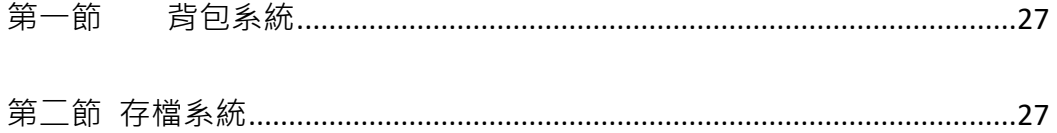

### 表格目錄

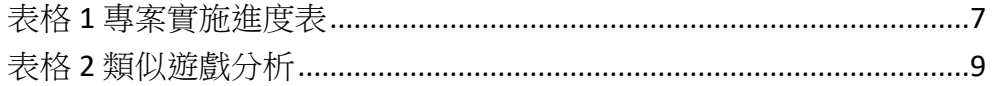

## 圖目錄

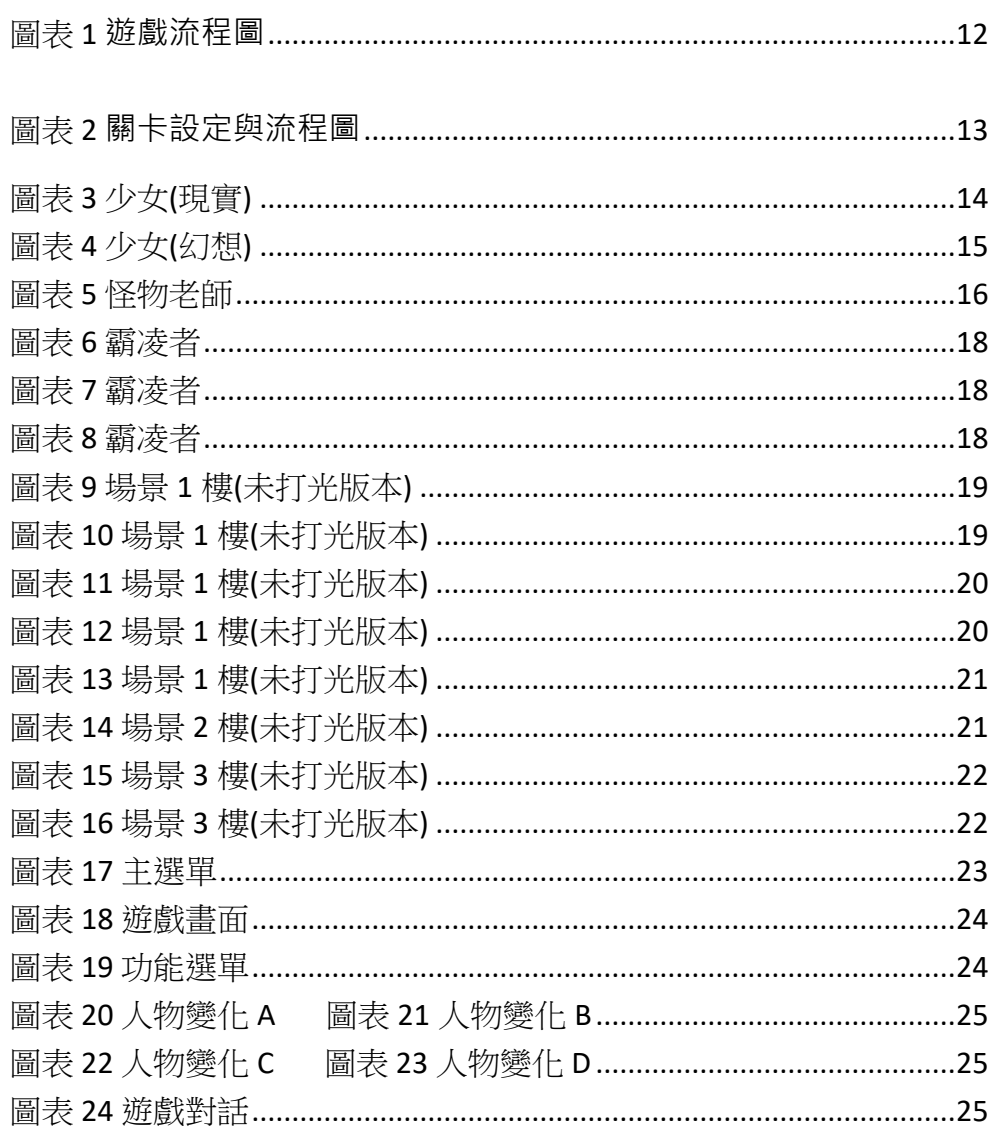

## **第一章 企劃目標**

#### <span id="page-5-1"></span><span id="page-5-0"></span>**第一節 研究目的與動機**

希望藉由本遊戲的製作,來達到人們重視「霸凌」這件事情的嚴重性, 並且希望那些正在被霸凌的,可以替自己站出來,來迴避掉最後精神崩潰 的結局。

#### <span id="page-5-2"></span>**第二節 遊戲基本概述**

你是被欺凌的主角, 要如何面對這一個正在霸凌的人, 可以透過對話 框. 來選擇如何面對. 是發起反抗. 亦或著就這樣呢?少女的命運. 是透過 人的行動而改變的, 即便知道接下來可能會讓自己也遭受到…

## <span id="page-6-0"></span>**第三節 專題實施進度表**

## <span id="page-6-1"></span>表格 **1** 專案實施進度表

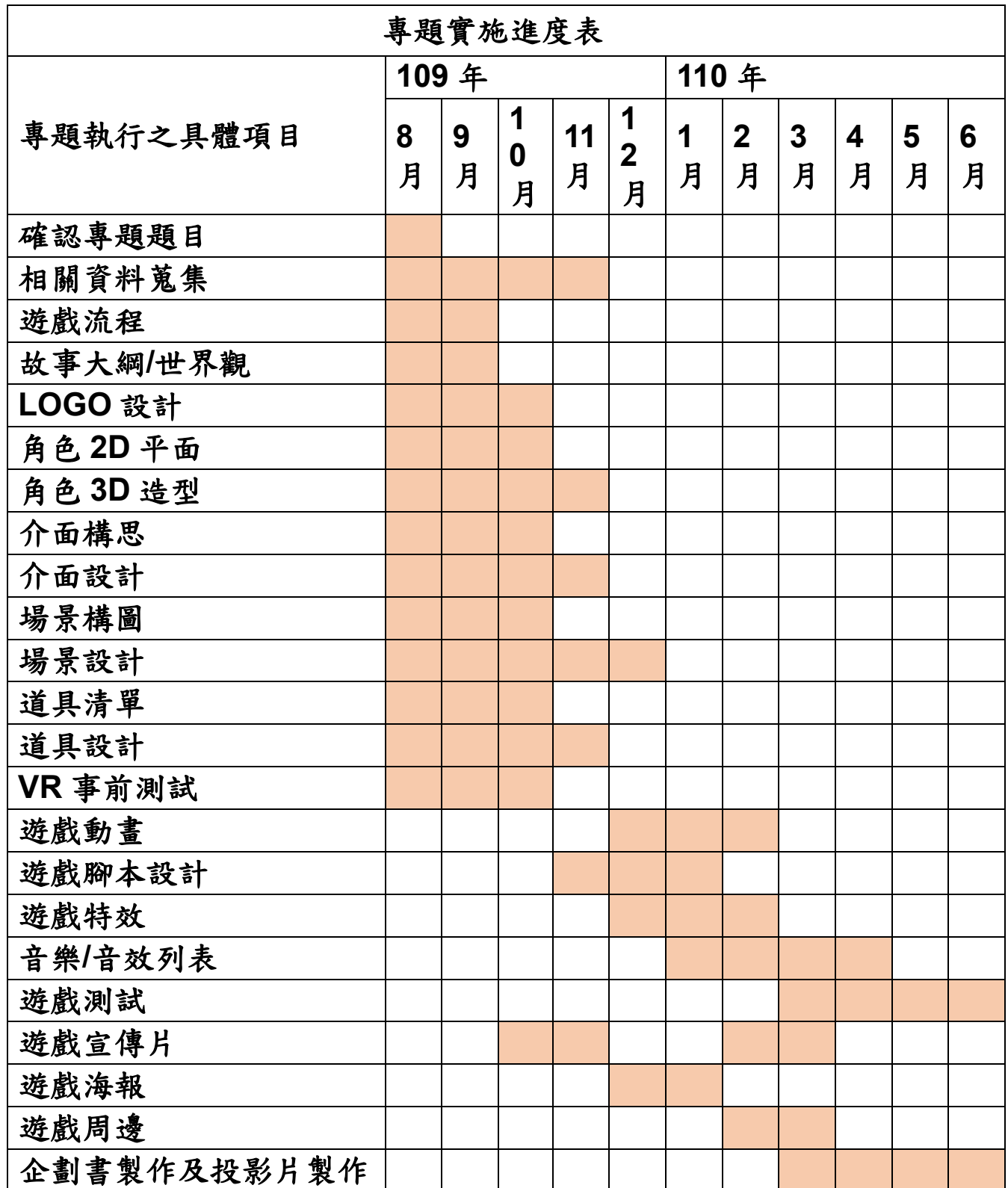

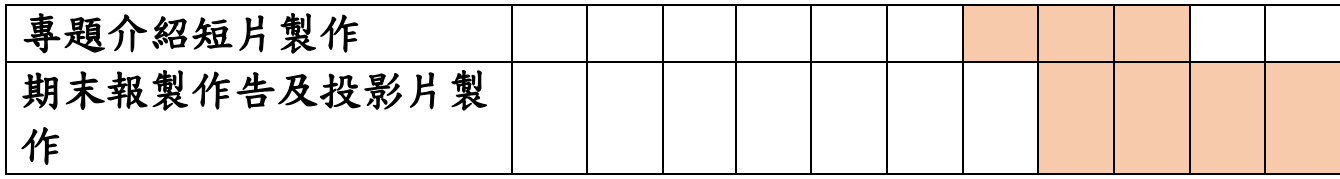

### <span id="page-7-0"></span>第四節 工作分配

周彦均 40705006

企劃編寫、流程圖製作、劇本編寫、LOGO設計、角色設定、PPT 製 作、遊戲測試

李承翰 40725010

主題發想、3D 場景建模(場景)、3D 人物建模(怪物)、遊戲測試

林延蓉 40725018

2D 動畫(動畫、宣傳片)、角色繪製(角色、怪物)、PPT 美編、海報、遊 戲測試

林孝治 40725047

程式編寫(人物行走、遊戲關卡、遊戲機制、怪物系統、背包系統)、整 合系統

## **第二章 參考文獻與分析**

### <span id="page-8-1"></span><span id="page-8-0"></span>**第一節 相關遊戲分析**

### <span id="page-8-3"></span>表格 **2** 類似遊戲分析

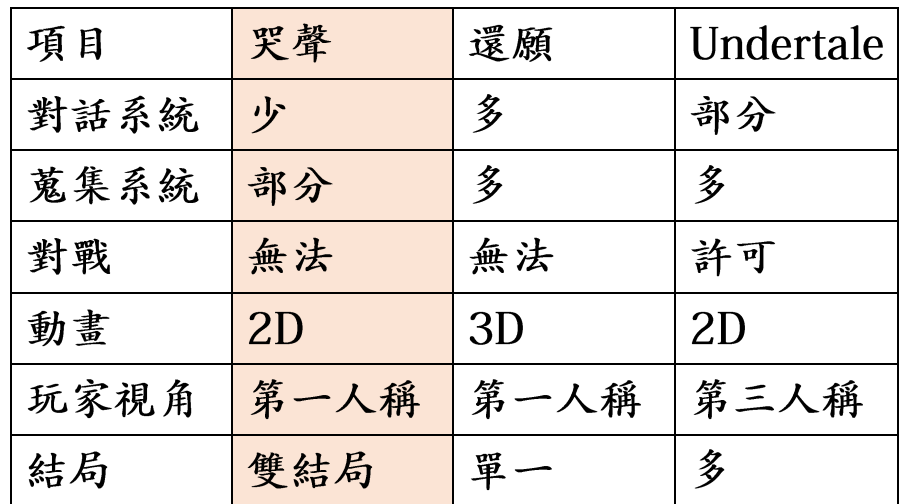

### <span id="page-8-2"></span>**第二節 開發軟體**

2D 繪畫軟體

- CLIP STUDIO PAINT  $1.$
- SAI  $2.$

3D 建模軟體

- Zbrush  $1.$
- Maya  $2.$
- Substance  $3.$

VR 使用軟體

- SteamVR  $1.$
- 2. Unity

整合軟體

1. Unity

影片剪輯

1. Sony Vegas

## **第三章 遊戲概述**

#### <span id="page-9-1"></span><span id="page-9-0"></span>**第一節 遊戲基本概述**

遊戲採第一人稱進行的恐怖遊戲,主要場景為暗色調。

透過角色的行動。來進行躲避怪物、蒐集物品、了解劇情的發展。最 終、玩家的選擇、會讓角色到達不同的結局。

#### <span id="page-9-2"></span>**第二節 遊戲世界觀與故事**

這間學校的霸凌事件層出不窮,但因這間學校是一間規模較小的學校, 而老師們即便得知了學生被霸凌,卻選擇漠視這一切,只期望學生們趕緊 畢業。

少女帶著滿懷希望的神情。進入了學校。但迎接而來的卻是一系列 的…

#### <span id="page-9-3"></span>**第三節 遊戲文化**

時代背景約1980年代-但擁有較為現代的物品-象徵著霸凌每個年代都 有。

#### <span id="page-9-4"></span>**第四節 遊戲特點**

結合 2D 動畫與遊戲 3D 場景, 來進行遊玩。 遊戲採用無UI設計,可以讓玩家更沉浸其中。

#### <span id="page-9-5"></span>**第五節 系統規格**

<span id="page-9-6"></span>適用於 windows 作業系統。

## **第四章 遊戲機制**

#### <span id="page-10-0"></span>**第一節 遊戲類型**

第一人稱類型,恐怖向劇情遊戲。

#### <span id="page-10-1"></span>**第二節 遊戲操作**

WASD 角色移動、滑動滑鼠可以改變視角、滑鼠左鍵可以點擊一些物 品. esc 可以在獲取某個物品的時候啟動按鈕。

#### <span id="page-10-2"></span>**第三節 遊戲方式**

玩家將扮演一名少女,透過動畫了解整個故事的過程,在遊戲中,可 以了解到,被霸凌的那種恐慌和無力感。

### <span id="page-11-0"></span>**第四節 遊戲流程圖**

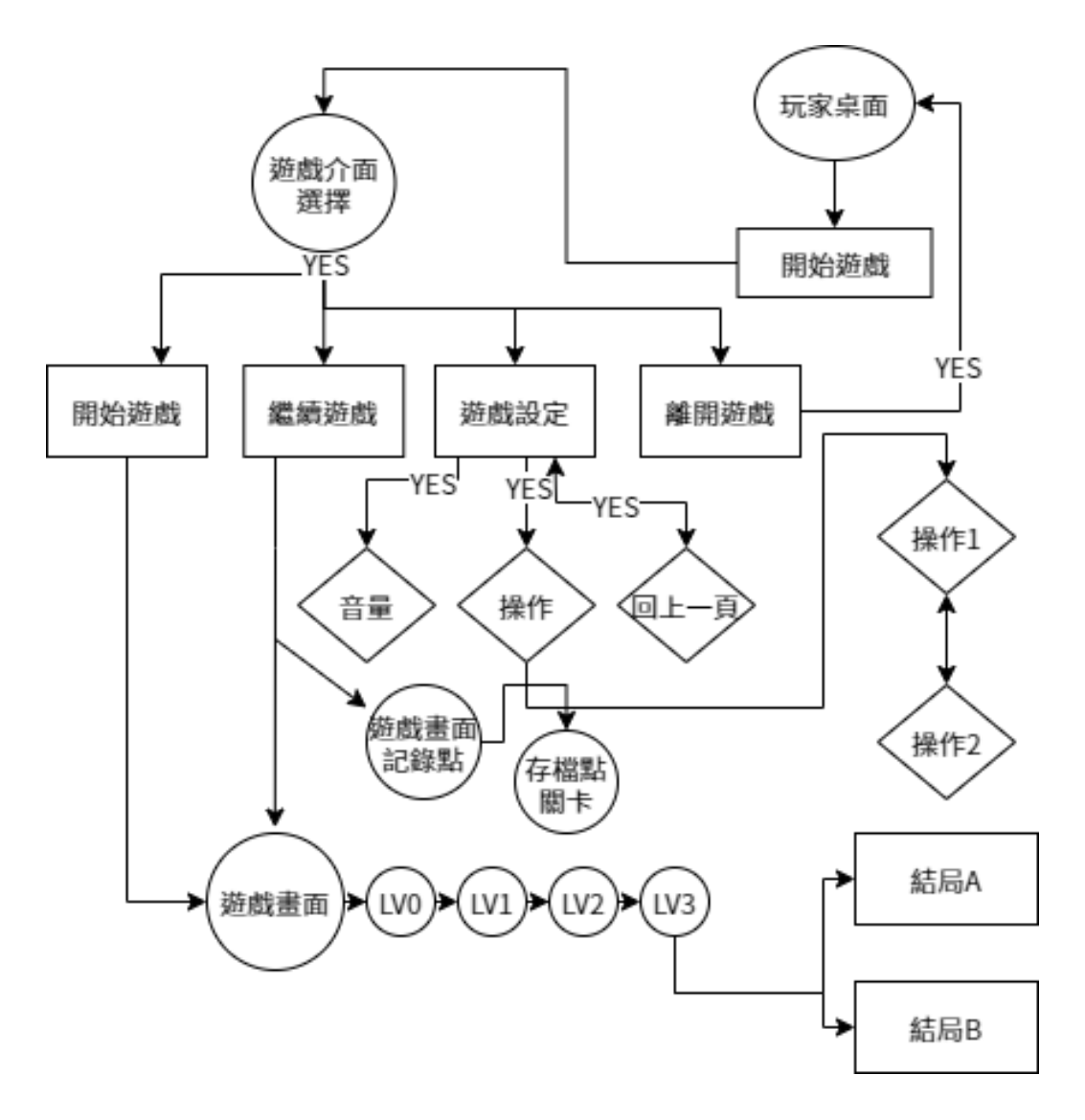

<span id="page-11-1"></span>圖表 **1 遊戲流程圖**

#### <span id="page-12-0"></span>**第五節 關卡流程圖**

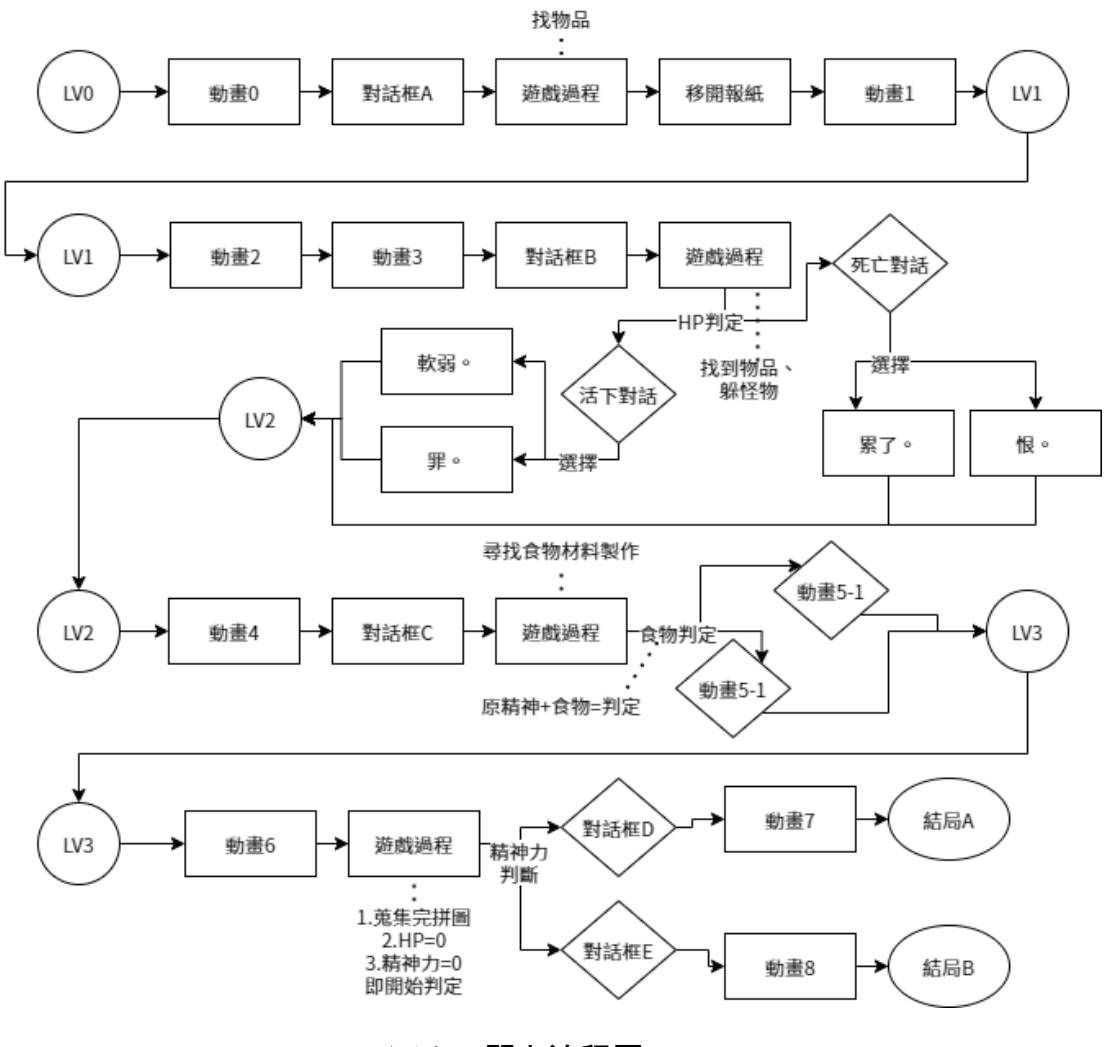

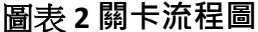

#### <span id="page-12-2"></span><span id="page-12-1"></span>**第六節 關卡設定**

LVO: 新手教學關卡, 讓玩家可以在沒有外物干擾的情況下熟悉操作。

LV1: 玩家透過蒐集"物品", 躲避怪物, 蒐集完物品後自動前往下一 關關卡, 如果玩家不慎死亡, 将導入死亡的對話, 並開始下一關卡。

LV2: 玩家透過蒐集食譜上面的食材, 製作完成後, 根據精神力的判定, 前往不一樣的開頭關卡。

LV3: 玩家將蒐集四散的拼圖, 在拼圖蒐集完後, 根據精神力判定, 得 到不一樣的拼圖圖案,最終到達結局。

## **第五章 遊戲美術**

<span id="page-13-1"></span><span id="page-13-0"></span>**第一節 主角**

現實的自己:

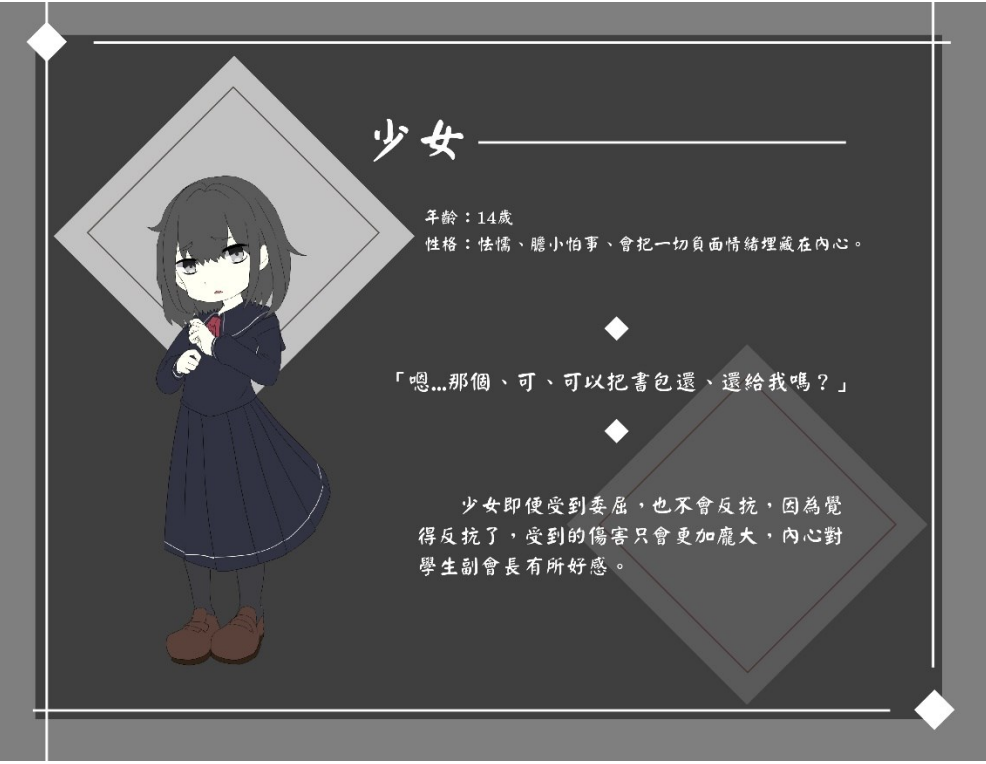

### 圖表 **3** 少女**(**現實**)**

<span id="page-13-2"></span>幻想的自己:

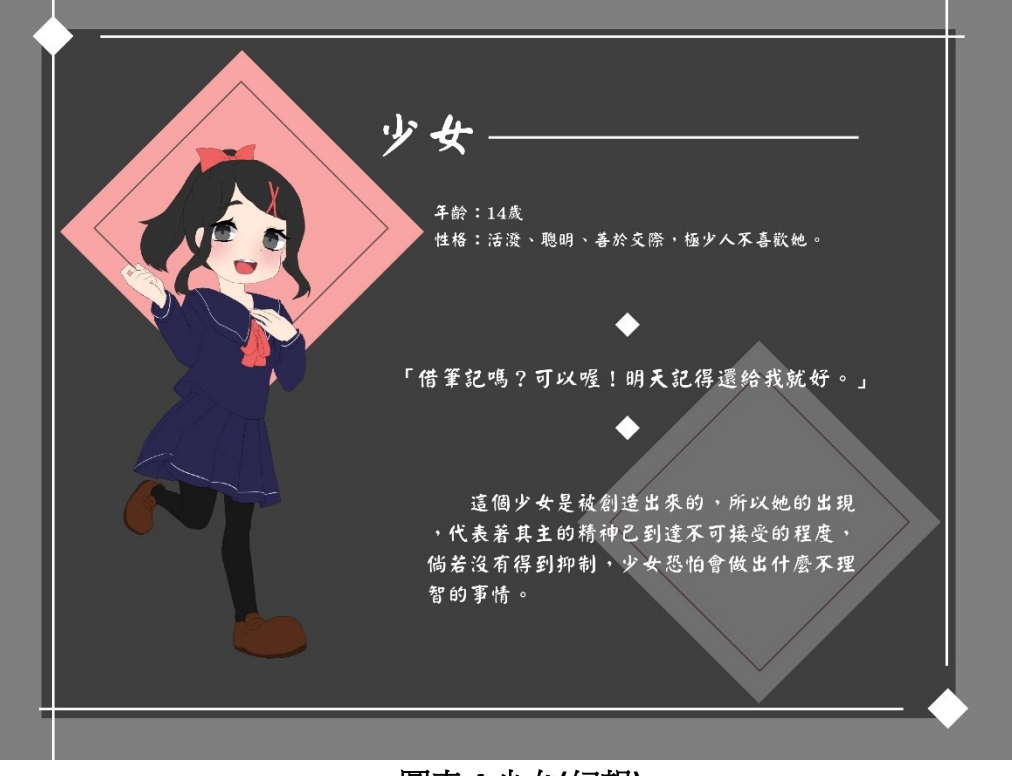

<span id="page-14-0"></span>圖表 **4** 少女**(**幻想**)**

<span id="page-15-0"></span>**第二節 怪物**

<span id="page-15-1"></span>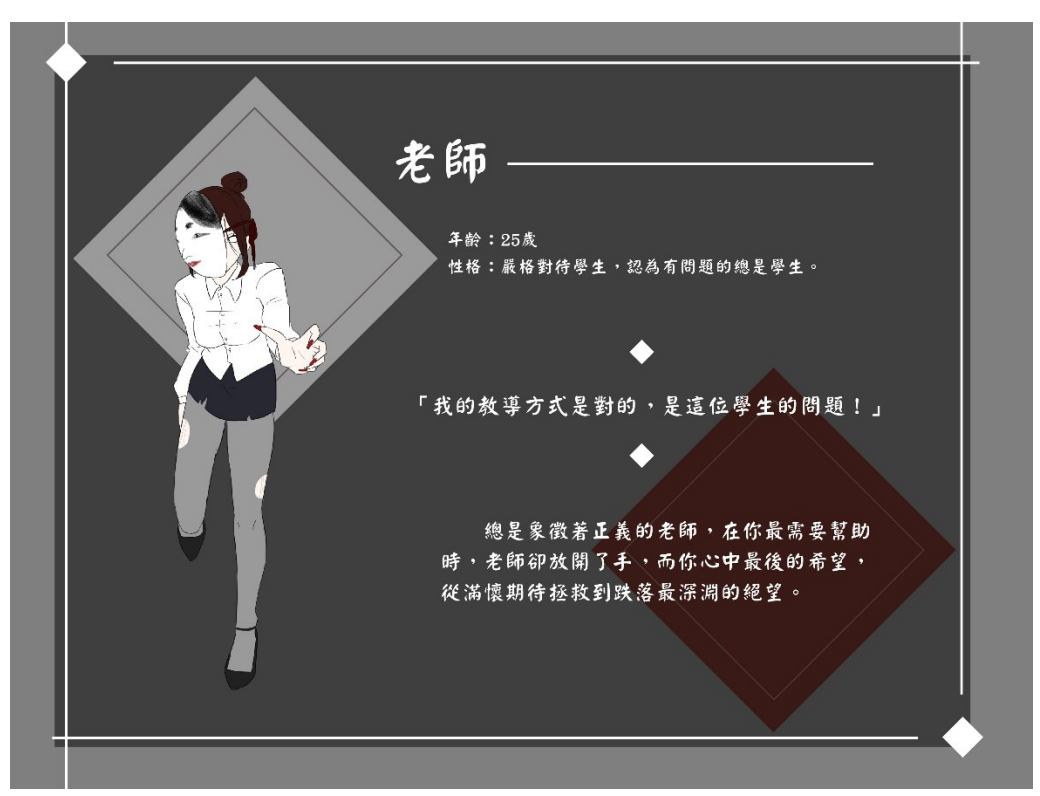

圖表 **5** 怪物老師

<span id="page-16-0"></span>**第三節 動畫人物**

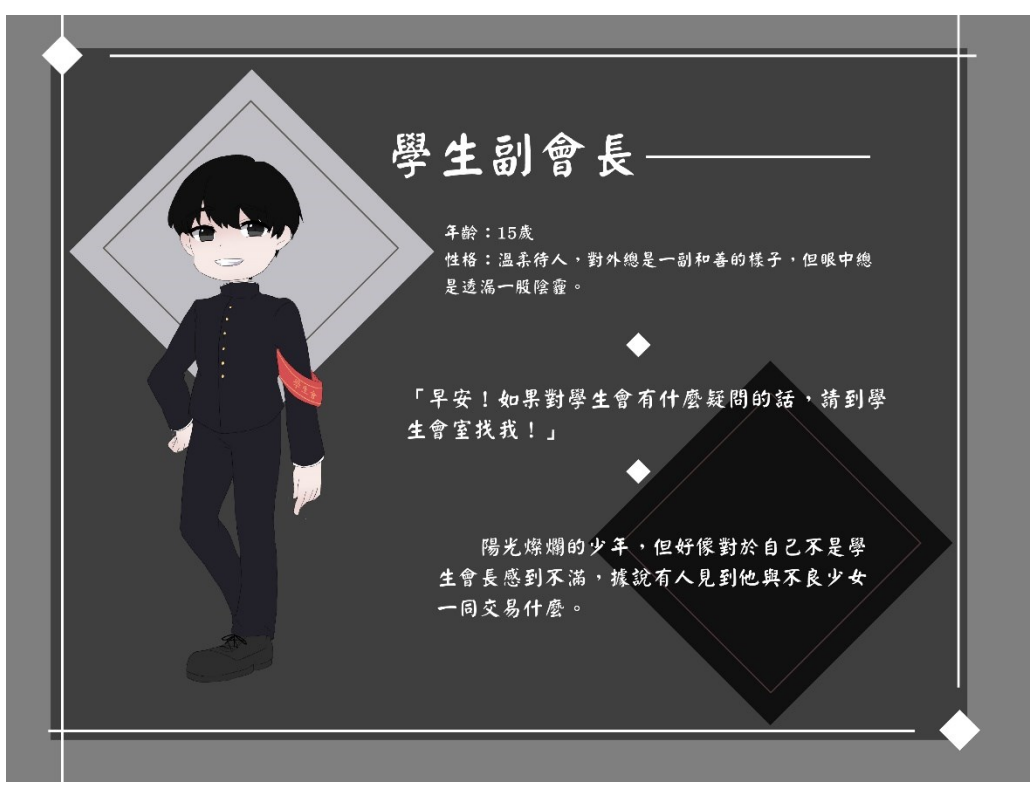

圖表 **6** 學生副會長

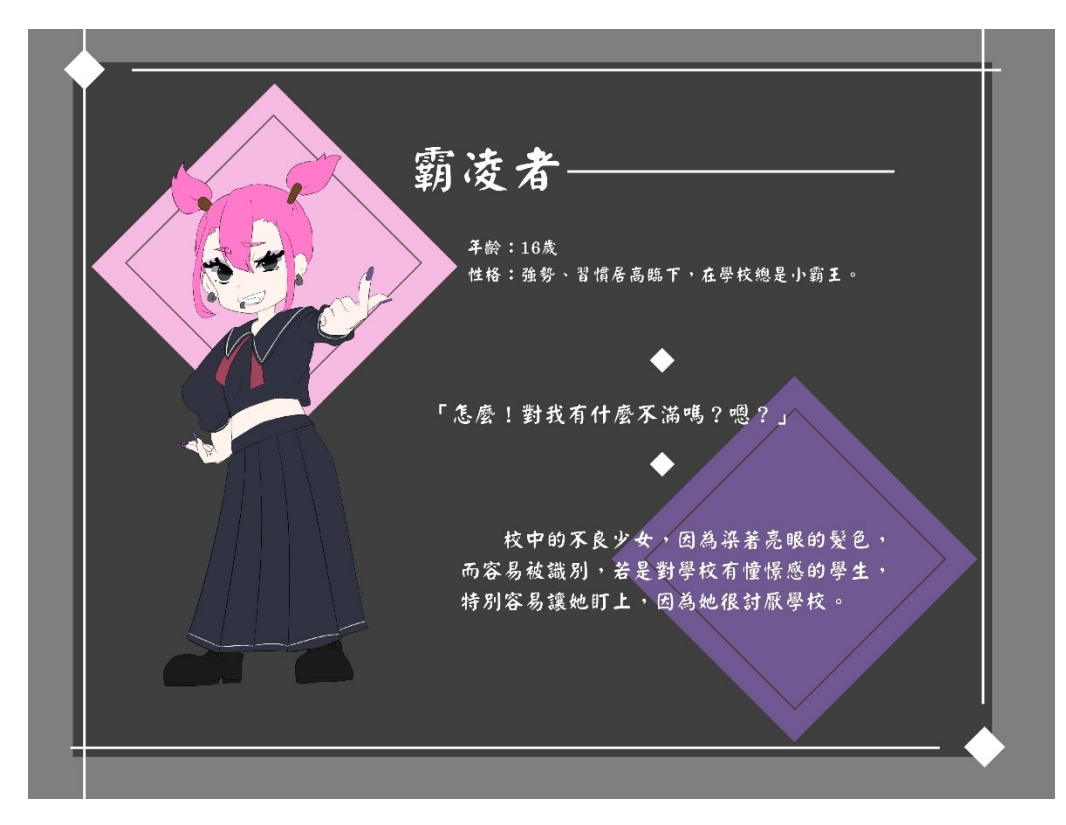

圖表 **7** 霸凌者

<span id="page-17-0"></span>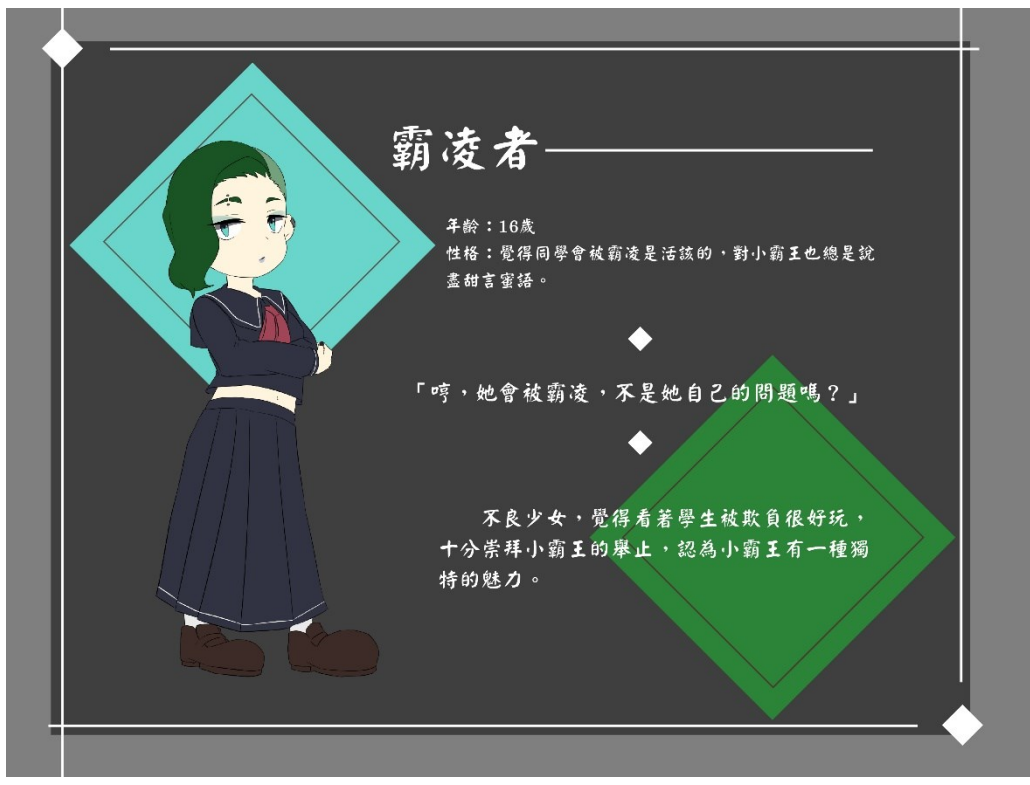

圖表 **8** 霸凌者

<span id="page-17-1"></span>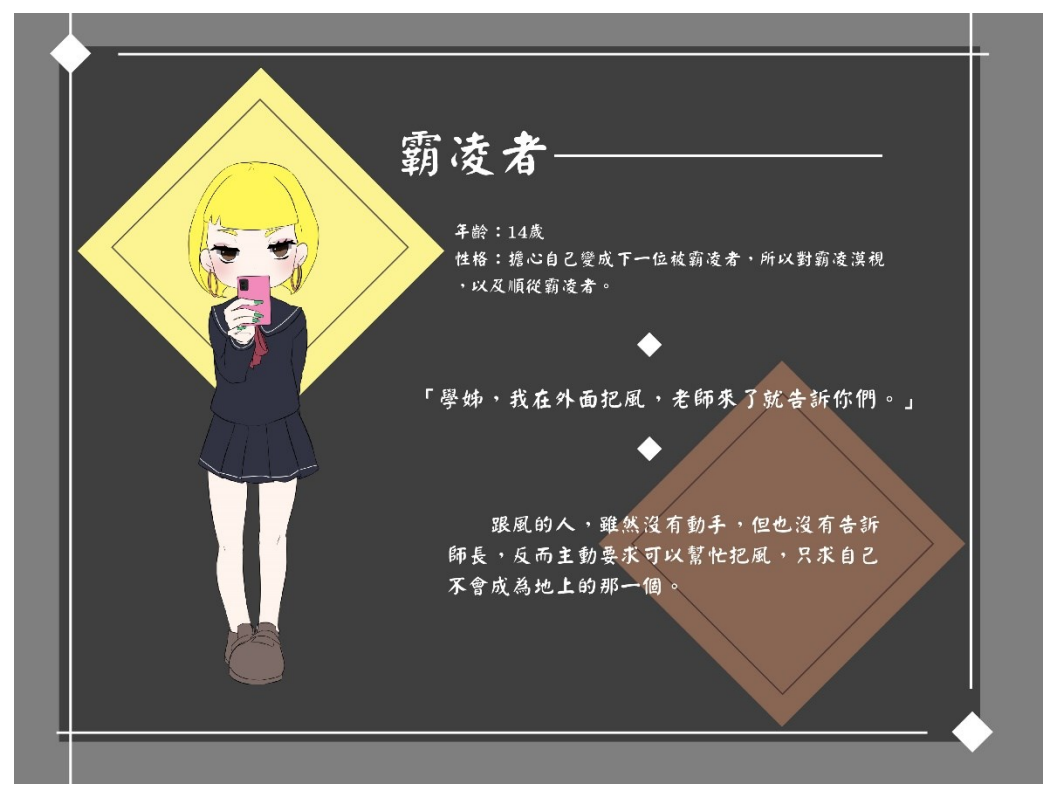

<span id="page-17-2"></span>圖表 **9** 霸凌者

## <span id="page-18-0"></span>**第五節 場景**

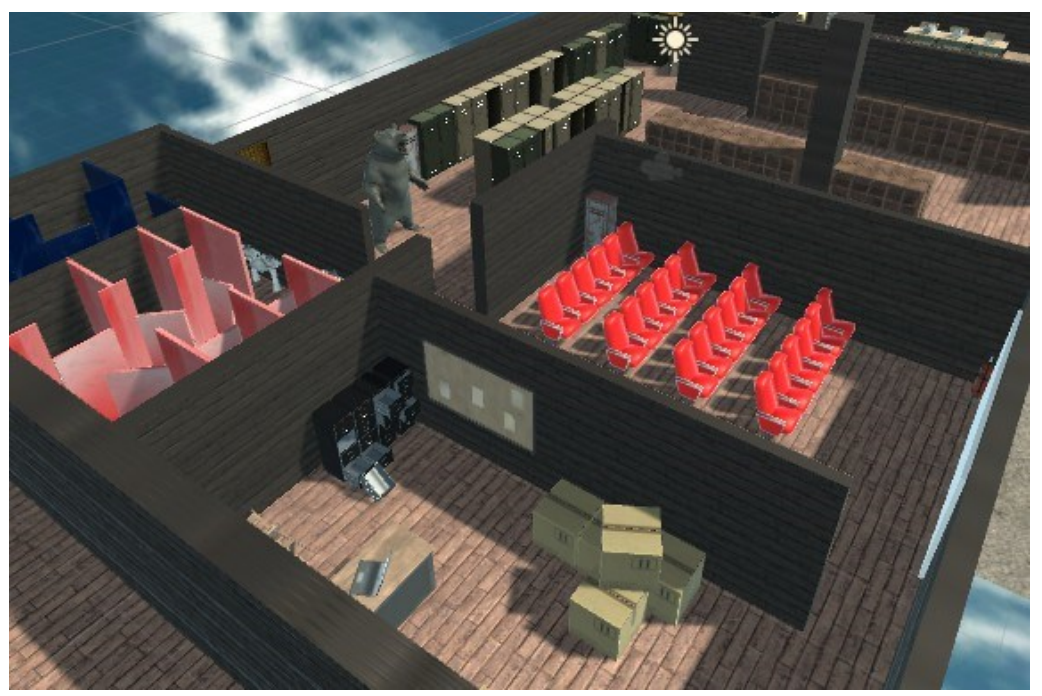

圖表 **10** 場景 **1** 樓**(**未打光版本**)** 展演廳、準備室  $\bullet$ 

<span id="page-18-1"></span>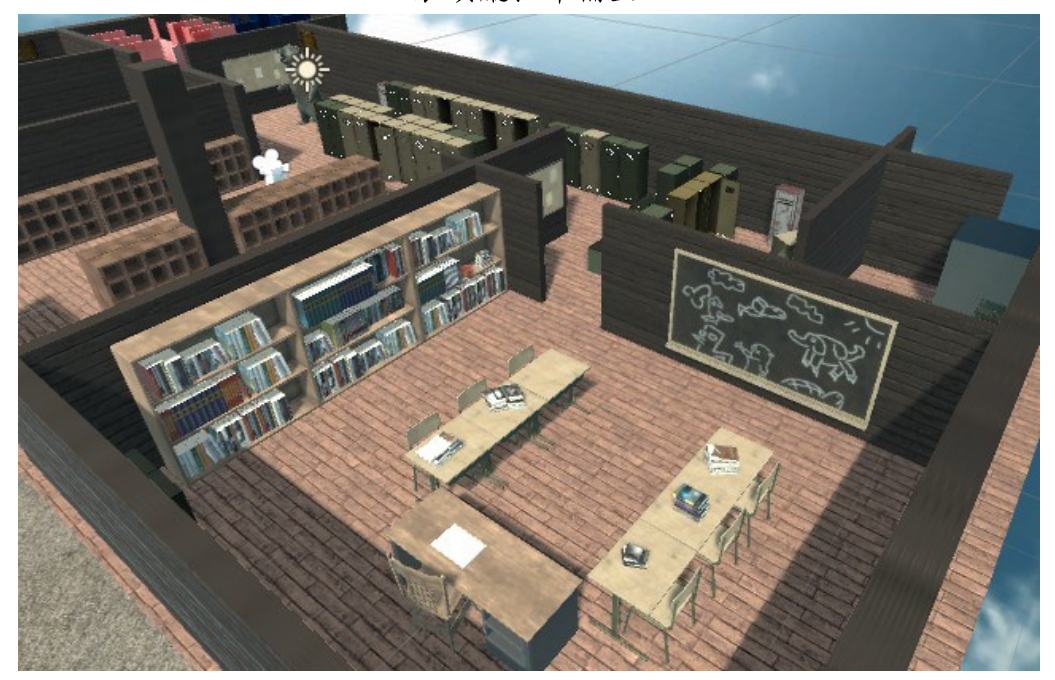

<span id="page-18-2"></span>圖表 **11** 場景 **1** 樓**(**未打光版本**)**

學生會室  $\bullet$ 

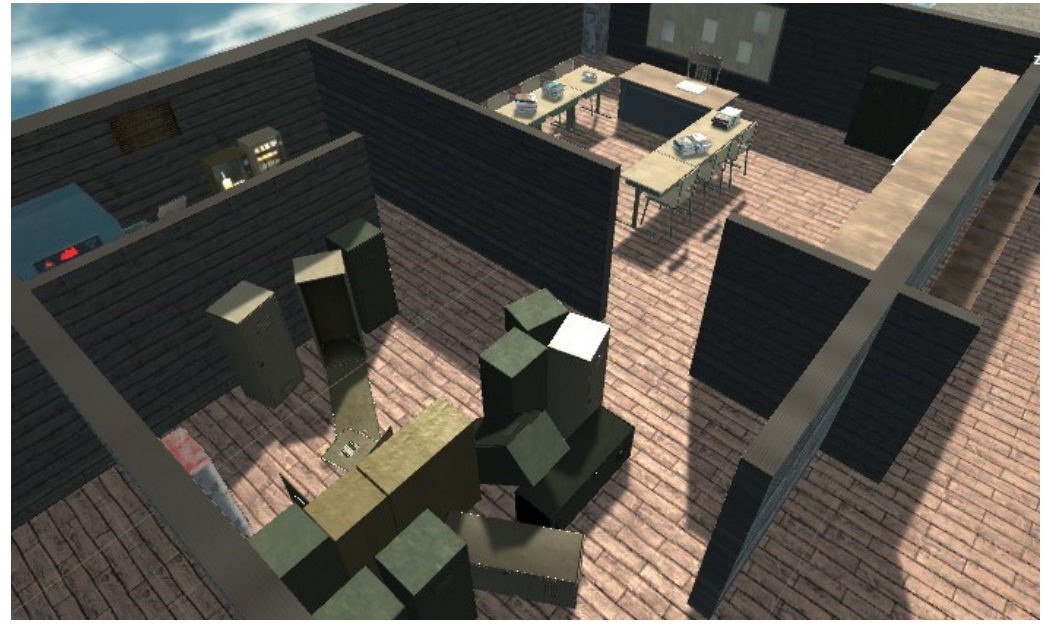

圖表 **12** 場景 **1** 樓**(**未打光版本**)** 雜亂的走廊櫃子  $\bullet$ 

<span id="page-19-0"></span>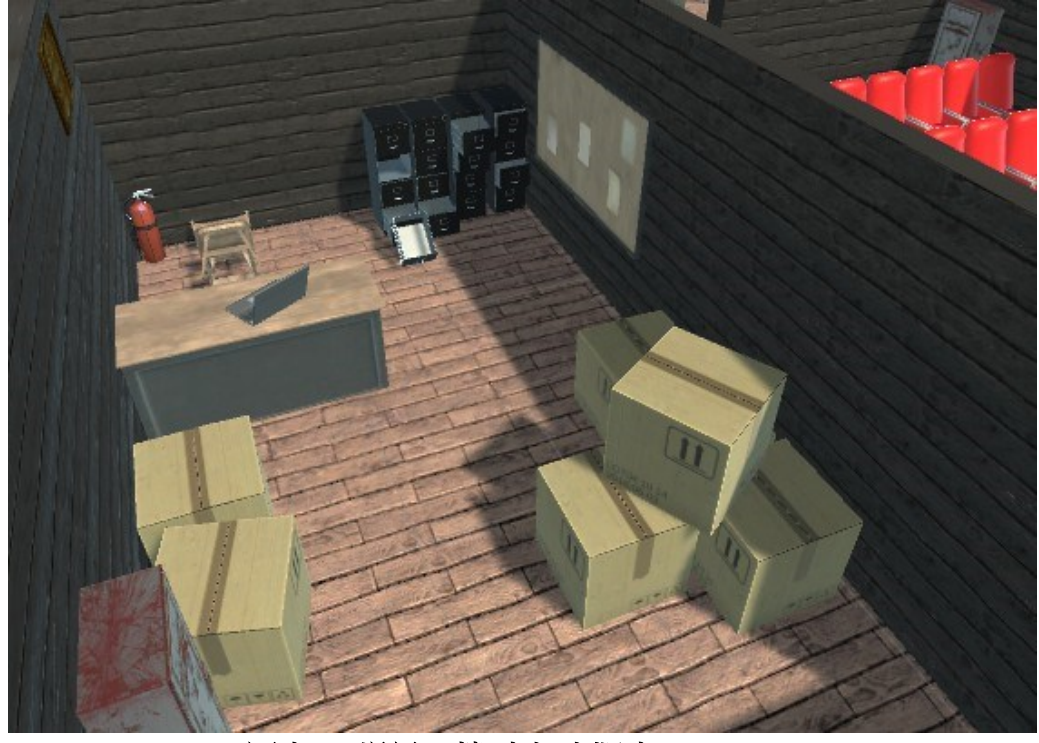

## <span id="page-19-1"></span>圖表 **13** 場景 **1** 樓**(**未打光版本**)**

準備室  $\bullet$ 

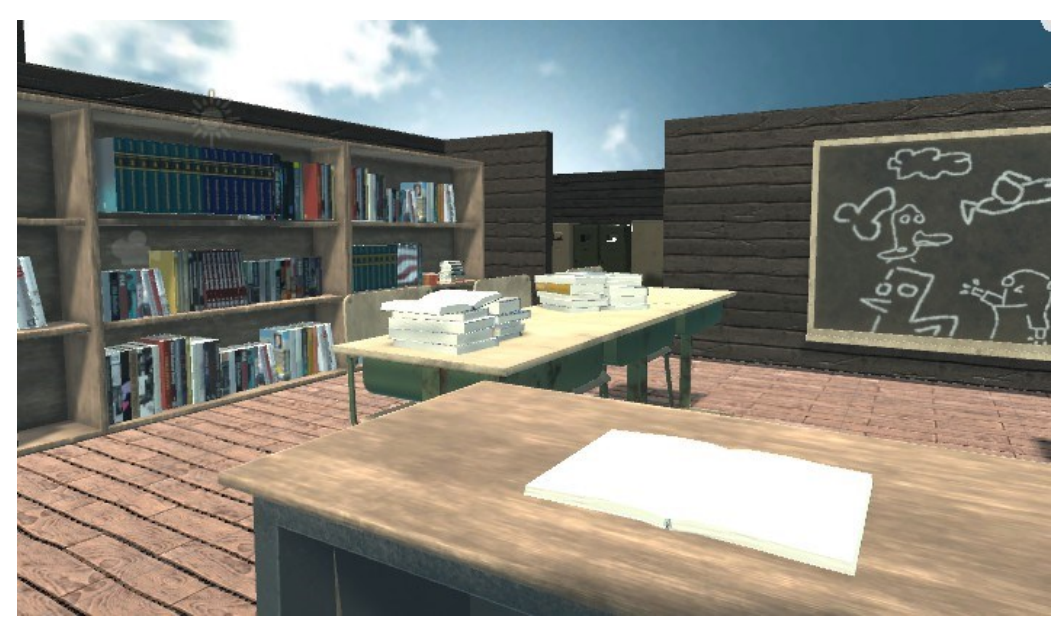

圖表 **14** 場景 **1** 樓**(**未打光版本**)** 學生會室  $\bullet$ 

<span id="page-20-0"></span>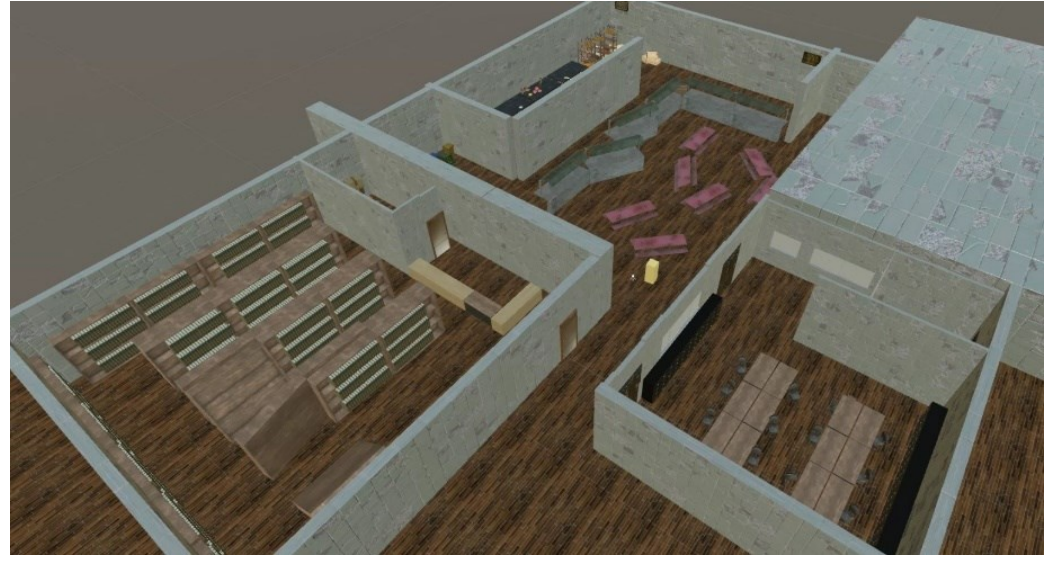

<span id="page-20-1"></span>圖表 **15** 場景 **2** 樓**(**未打光版本**)** 圖書館、學生餐廳  $\bullet$ 

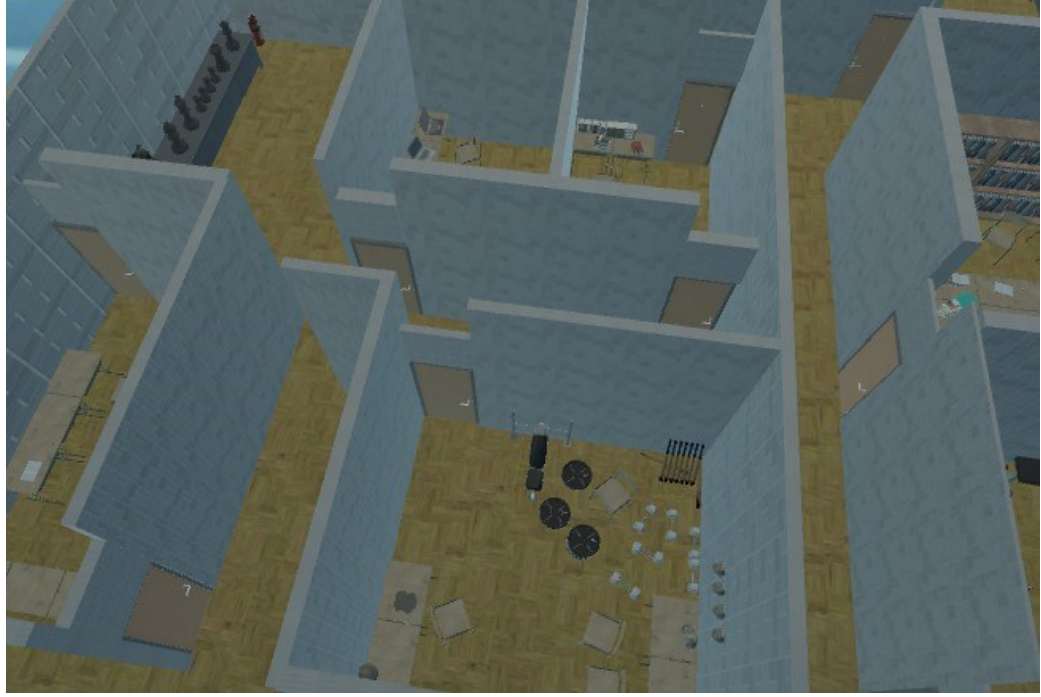

圖表 **16** 場景 **3** 樓**(**未打光版本**)** 各類型教室  $\bullet$ 

<span id="page-21-0"></span>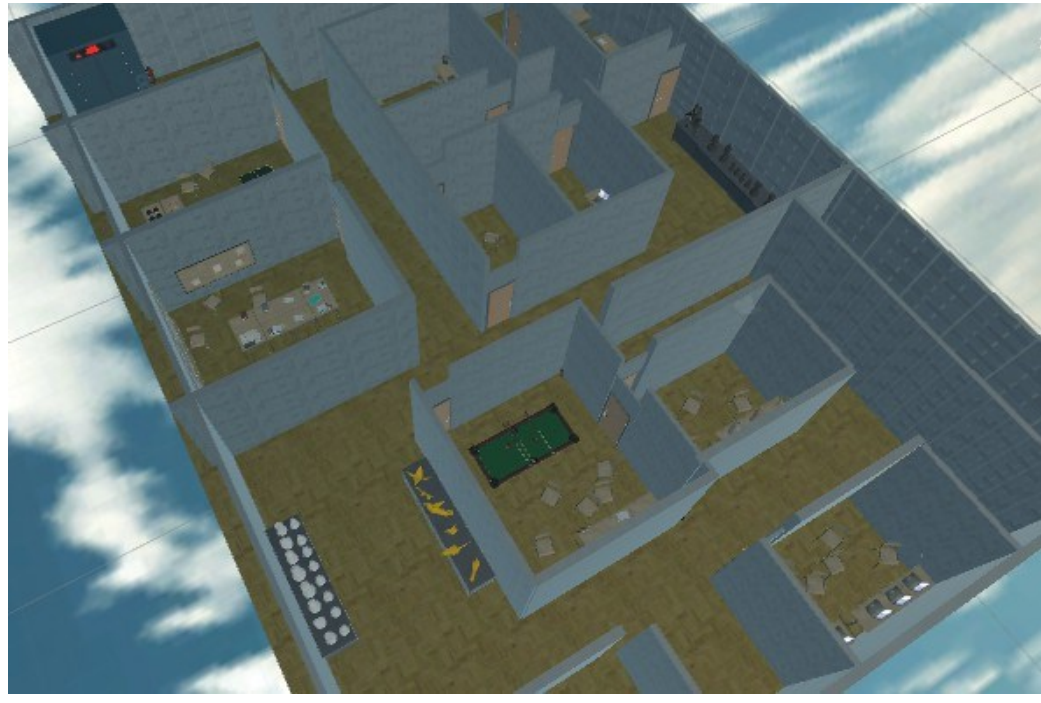

<span id="page-21-1"></span>圖表 **17** 場景 **3** 樓**(**未打光版本**)** 各類型教室  $\bullet$ 

## **第六章 操作及介面規劃**

### <span id="page-22-1"></span><span id="page-22-0"></span>**第一節 主選單**

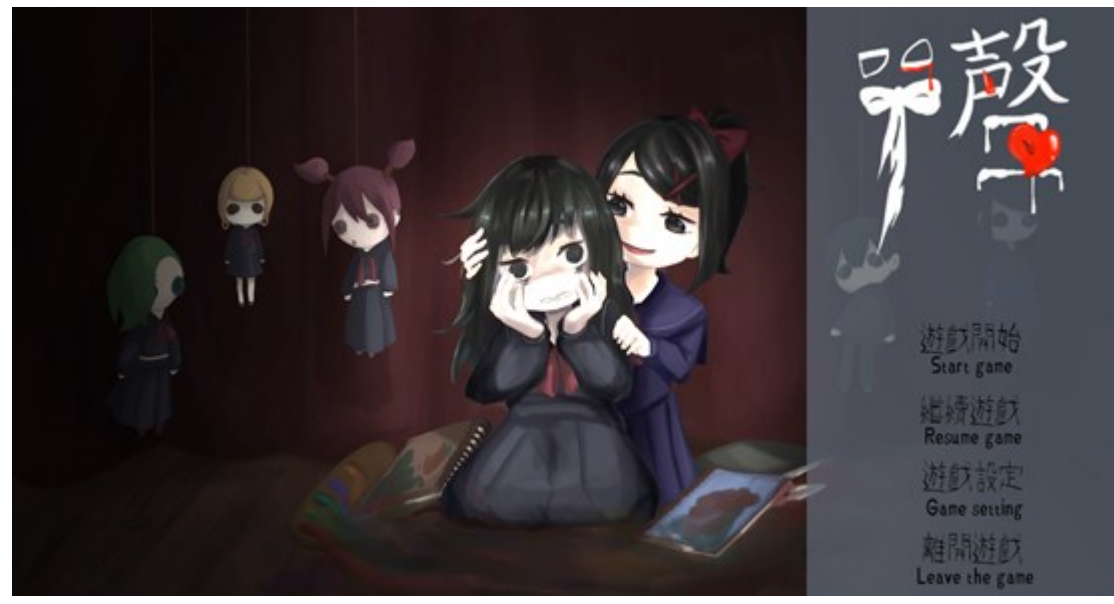

#### 圖表 **18** 主選單

### <span id="page-22-3"></span><span id="page-22-2"></span>**第二節 操作教學**

使用 WASD 進行移動, 滑鼠左鍵拿取物品, esc 回上一頁。 透過學生檔案得知目前需要找尋的東西以及尋找藥物。

<span id="page-23-0"></span>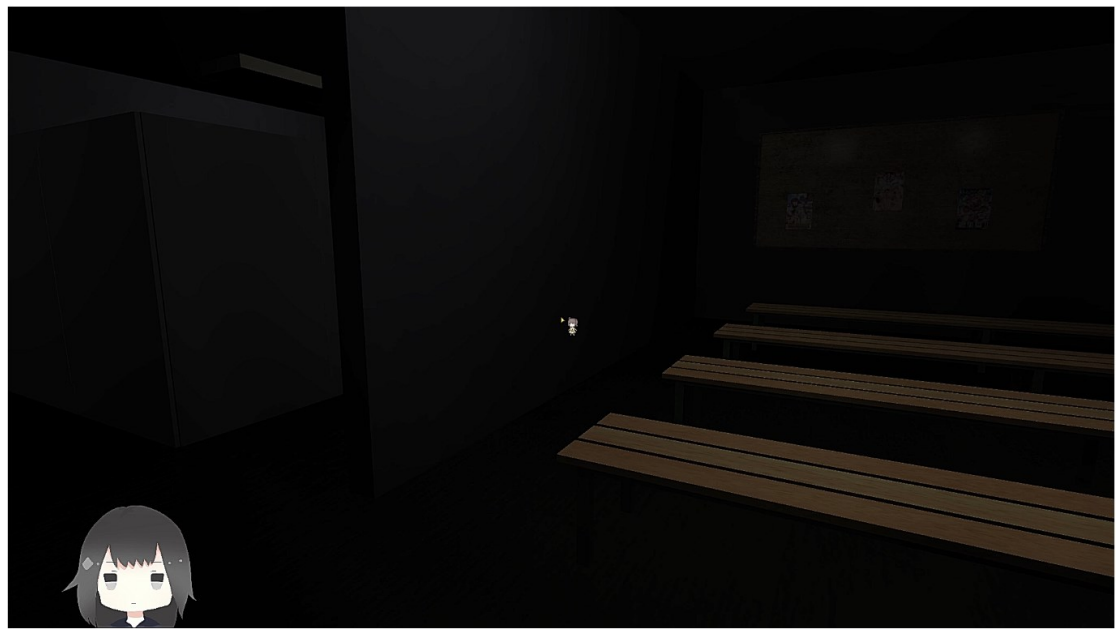

圖表 **19** 遊戲畫面 採用無UI設計  $\bullet$ 

## <span id="page-23-2"></span><span id="page-23-1"></span>**第四節 功能選單**

<span id="page-23-3"></span>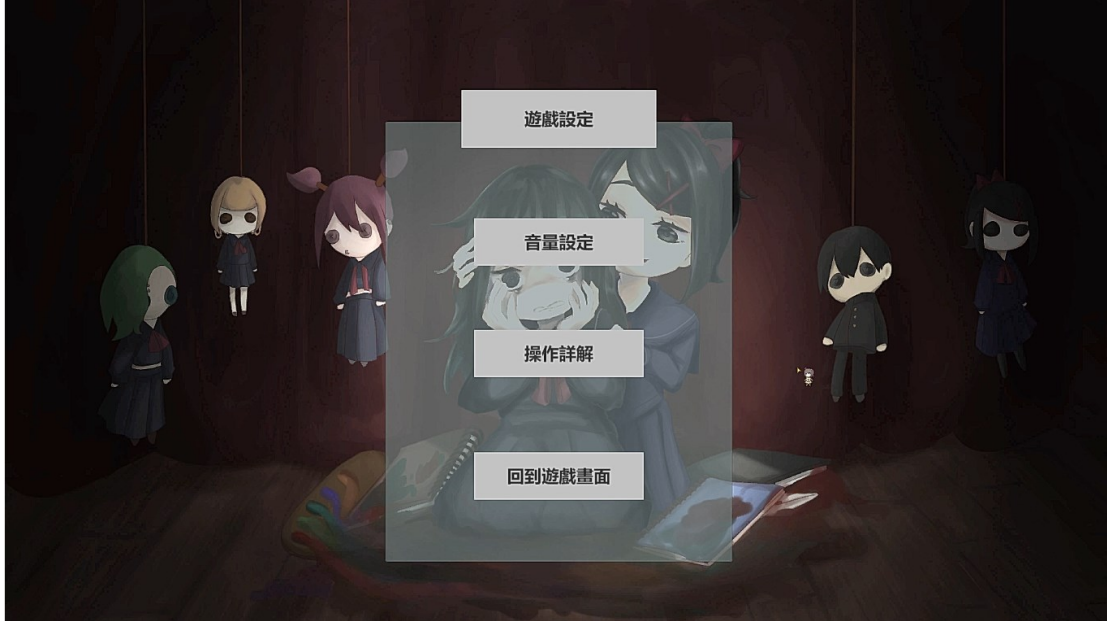

圖表 **20** 功能選單

## <span id="page-24-0"></span>**第五節 UI/UX 及物件**

<span id="page-24-3"></span>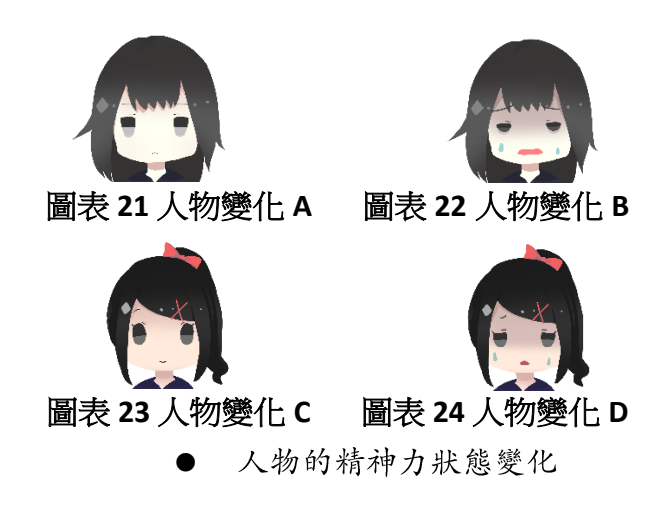

<span id="page-24-4"></span><span id="page-24-1"></span>**第六節 對話系統**

<span id="page-24-5"></span><span id="page-24-2"></span>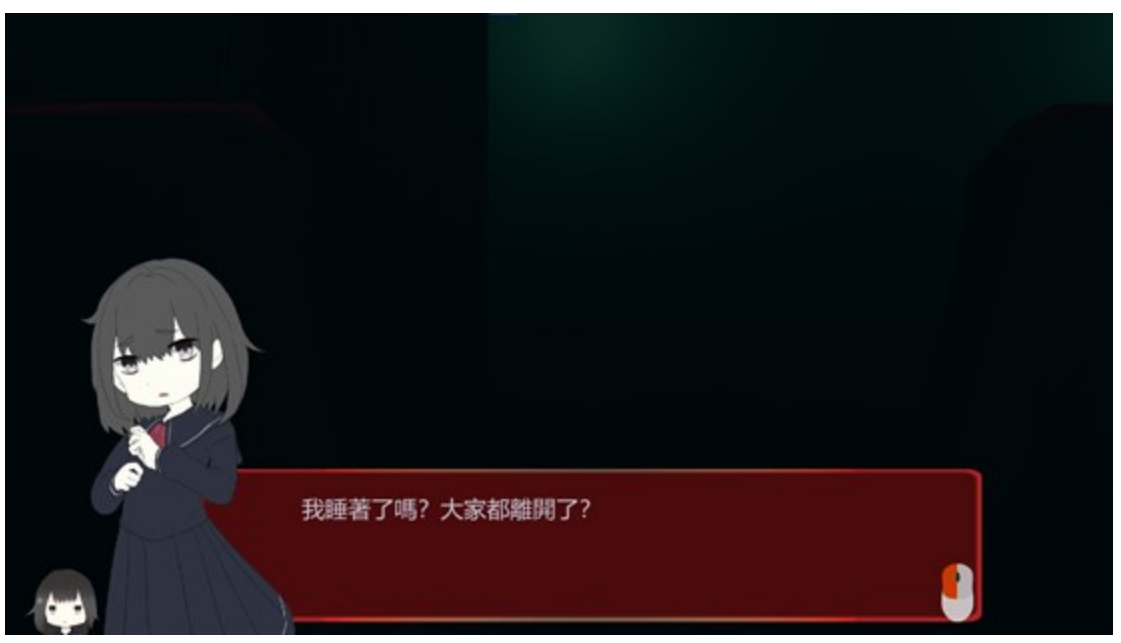

圖表 **25** 遊戲對話

## **第七章 遊戲 AI**

### <span id="page-25-0"></span>**第一節 一般 AI 屬性設定**

利用 Unity 内的 Navigation 來設定, 在使用程式碼進行目標設定和追 。

#### <span id="page-25-1"></span>**第二節 怪物攻擊方式及遊走行為**

怪物的攻擊方式是在接近玩家到一定的距離時會造成傷害。達到一定 的傷害量時就會判定玩家死亡;怪物在沒有目標不在視野中時,會隨機挑 選已經設定好在地圖上的 Point 進行遊走。

## **第八章 遊戲系統**

### <span id="page-26-1"></span><span id="page-26-0"></span>**第一節 背包系統**

<span id="page-26-2"></span>在學生檔案中的備註欄位會顯示出玩家目前撿取到的物品。

### **第二節 存檔系統**

採用每撿到一個道具就進行自動記錄的設計, 回到主選單後按繼續遊 戲就可以繼承上一次紀錄的位置繼續遊戲。

## **參考文獻**

- 1. <https://zh.wikipedia.org/wiki/Undertale>
- 2. [https://zh.wikipedia.org/wiki/%E8%B5%A4%E7%87](https://zh.wikipedia.org/wiki/%E8%B5%A4%E7%87%AD%E9%81%8A%E6%88%B2) [%AD%E9%81%8A%E6%88%B2](https://zh.wikipedia.org/wiki/%E8%B5%A4%E7%87%AD%E9%81%8A%E6%88%B2)
- 3. [https://ithelp.ithome.com.tw/articles/1021029](https://ithelp.ithome.com.tw/articles/10210293) [3](https://ithelp.ithome.com.tw/articles/10210293)
- 4. [https://www.google.com/search?q=%E5%AE%87%E5%](https://www.google.com/search?q=%E5%AE%87%E5%AE%99%E7%AC%AC%E4%B8%80%E4%B8%8D%E5%B9%B8%E5%B0%91%E5%A5%B3&rlz=1C1CHBF_zh-TWTW898TW898&oq=%E5%AE%87%E5%AE%99%E7%AC%AC%E4%B8%80%E4%B8%8D&aqs=chrome.1.69i57j0.7355j0j7&sourceid=chrome&ie=UTF-8) [AE%99%E7%AC%AC%E4%B8%80%E4%B8%8D%E5%B9%B8%E5%](https://www.google.com/search?q=%E5%AE%87%E5%AE%99%E7%AC%AC%E4%B8%80%E4%B8%8D%E5%B9%B8%E5%B0%91%E5%A5%B3&rlz=1C1CHBF_zh-TWTW898TW898&oq=%E5%AE%87%E5%AE%99%E7%AC%AC%E4%B8%80%E4%B8%8D&aqs=chrome.1.69i57j0.7355j0j7&sourceid=chrome&ie=UTF-8) [B0%91%E5%A5%B3&rlz=1C1CHBF\\_zh-](https://www.google.com/search?q=%E5%AE%87%E5%AE%99%E7%AC%AC%E4%B8%80%E4%B8%8D%E5%B9%B8%E5%B0%91%E5%A5%B3&rlz=1C1CHBF_zh-TWTW898TW898&oq=%E5%AE%87%E5%AE%99%E7%AC%AC%E4%B8%80%E4%B8%8D&aqs=chrome.1.69i57j0.7355j0j7&sourceid=chrome&ie=UTF-8)[TWTW898TW898&oq=%E5%AE%87%E5%AE%99%E7%AC%AC%E](https://www.google.com/search?q=%E5%AE%87%E5%AE%99%E7%AC%AC%E4%B8%80%E4%B8%8D%E5%B9%B8%E5%B0%91%E5%A5%B3&rlz=1C1CHBF_zh-TWTW898TW898&oq=%E5%AE%87%E5%AE%99%E7%AC%AC%E4%B8%80%E4%B8%8D&aqs=chrome.1.69i57j0.7355j0j7&sourceid=chrome&ie=UTF-8) [4%B8%80%E4%B8%8D&aqs=chrome.1.69i57j0.7355j0j](https://www.google.com/search?q=%E5%AE%87%E5%AE%99%E7%AC%AC%E4%B8%80%E4%B8%8D%E5%B9%B8%E5%B0%91%E5%A5%B3&rlz=1C1CHBF_zh-TWTW898TW898&oq=%E5%AE%87%E5%AE%99%E7%AC%AC%E4%B8%80%E4%B8%8D&aqs=chrome.1.69i57j0.7355j0j7&sourceid=chrome&ie=UTF-8) [7&sourceid=chrome&ie=UTF-8](https://www.google.com/search?q=%E5%AE%87%E5%AE%99%E7%AC%AC%E4%B8%80%E4%B8%8D%E5%B9%B8%E5%B0%91%E5%A5%B3&rlz=1C1CHBF_zh-TWTW898TW898&oq=%E5%AE%87%E5%AE%99%E7%AC%AC%E4%B8%80%E4%B8%8D&aqs=chrome.1.69i57j0.7355j0j7&sourceid=chrome&ie=UTF-8)
- 5. [https://medium.com/that-game](https://medium.com/that-game-designer/%E6%88%90%E7%82%BA%E9%81%8A%E6%88%B2%E4%BC%81%E5%8A%83%E5%89%8D-%E4%BD%A0%E5%BF%85%E9%A0%88%E7%9F%A5%E9%81%93-%E9%81%8A%E6%88%B2%E4%BC%81%E5%8A%83%E9%83%BD%E5%9C%A8%E5%81%9A%E7%94%9A%E9%BA%BC-5772b0222d03)[designer/%E6%88%90%E7%82%BA%E9%81%8A%E6%88%B2](https://medium.com/that-game-designer/%E6%88%90%E7%82%BA%E9%81%8A%E6%88%B2%E4%BC%81%E5%8A%83%E5%89%8D-%E4%BD%A0%E5%BF%85%E9%A0%88%E7%9F%A5%E9%81%93-%E9%81%8A%E6%88%B2%E4%BC%81%E5%8A%83%E9%83%BD%E5%9C%A8%E5%81%9A%E7%94%9A%E9%BA%BC-5772b0222d03) [%E4%BC%81%E5%8A%83%E5%89%8D-](https://medium.com/that-game-designer/%E6%88%90%E7%82%BA%E9%81%8A%E6%88%B2%E4%BC%81%E5%8A%83%E5%89%8D-%E4%BD%A0%E5%BF%85%E9%A0%88%E7%9F%A5%E9%81%93-%E9%81%8A%E6%88%B2%E4%BC%81%E5%8A%83%E9%83%BD%E5%9C%A8%E5%81%9A%E7%94%9A%E9%BA%BC-5772b0222d03) [%E4%BD%A0%E5%BF%85%E9%A0%88%E7%9F%A5%E9%81%93](https://medium.com/that-game-designer/%E6%88%90%E7%82%BA%E9%81%8A%E6%88%B2%E4%BC%81%E5%8A%83%E5%89%8D-%E4%BD%A0%E5%BF%85%E9%A0%88%E7%9F%A5%E9%81%93-%E9%81%8A%E6%88%B2%E4%BC%81%E5%8A%83%E9%83%BD%E5%9C%A8%E5%81%9A%E7%94%9A%E9%BA%BC-5772b0222d03) [-](https://medium.com/that-game-designer/%E6%88%90%E7%82%BA%E9%81%8A%E6%88%B2%E4%BC%81%E5%8A%83%E5%89%8D-%E4%BD%A0%E5%BF%85%E9%A0%88%E7%9F%A5%E9%81%93-%E9%81%8A%E6%88%B2%E4%BC%81%E5%8A%83%E9%83%BD%E5%9C%A8%E5%81%9A%E7%94%9A%E9%BA%BC-5772b0222d03) [%E9%81%8A%E6%88%B2%E4%BC%81%E5%8A%83%E9%83%BD](https://medium.com/that-game-designer/%E6%88%90%E7%82%BA%E9%81%8A%E6%88%B2%E4%BC%81%E5%8A%83%E5%89%8D-%E4%BD%A0%E5%BF%85%E9%A0%88%E7%9F%A5%E9%81%93-%E9%81%8A%E6%88%B2%E4%BC%81%E5%8A%83%E9%83%BD%E5%9C%A8%E5%81%9A%E7%94%9A%E9%BA%BC-5772b0222d03)

[%E5%9C%A8%E5%81%9A%E7%94%9A%E9%BA%BC-](https://medium.com/that-game-designer/%E6%88%90%E7%82%BA%E9%81%8A%E6%88%B2%E4%BC%81%E5%8A%83%E5%89%8D-%E4%BD%A0%E5%BF%85%E9%A0%88%E7%9F%A5%E9%81%93-%E9%81%8A%E6%88%B2%E4%BC%81%E5%8A%83%E9%83%BD%E5%9C%A8%E5%81%9A%E7%94%9A%E9%BA%BC-5772b0222d03)

[5772b0222d03](https://medium.com/that-game-designer/%E6%88%90%E7%82%BA%E9%81%8A%E6%88%B2%E4%BC%81%E5%8A%83%E5%89%8D-%E4%BD%A0%E5%BF%85%E9%A0%88%E7%9F%A5%E9%81%93-%E9%81%8A%E6%88%B2%E4%BC%81%E5%8A%83%E9%83%BD%E5%9C%A8%E5%81%9A%E7%94%9A%E9%BA%BC-5772b0222d03) 

- 6. [https://home.gamer.com.tw/creationDetail.php?](https://home.gamer.com.tw/creationDetail.php?sn=4713778) [sn=4713778](https://home.gamer.com.tw/creationDetail.php?sn=4713778)
- 7. [https://guild.gamer.com.tw/wiki.php?sn=973&n=](https://guild.gamer.com.tw/wiki.php?sn=973&n=%E9%81%8A%E6%88%B2%E8%A3%BD%E4%BD%9C%E6%B5%81%E7%A8%8B) [%E9%81%8A%E6%88%B2%E8%A3%BD%E4%BD%9C%E6%B5%81](https://guild.gamer.com.tw/wiki.php?sn=973&n=%E9%81%8A%E6%88%B2%E8%A3%BD%E4%BD%9C%E6%B5%81%E7%A8%8B) [%E7%A8%8B](https://guild.gamer.com.tw/wiki.php?sn=973&n=%E9%81%8A%E6%88%B2%E8%A3%BD%E4%BD%9C%E6%B5%81%E7%A8%8B)